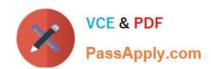

## AI-102<sup>Q&As</sup>

Designing and Implementing a Microsoft Azure Al Solution

## Pass Microsoft Al-102 Exam with 100% Guarantee

Free Download Real Questions & Answers PDF and VCE file from:

https://www.passapply.com/ai-102.html

100% Passing Guarantee 100% Money Back Assurance

Following Questions and Answers are all new published by Microsoft
Official Exam Center

- Instant Download After Purchase
- 100% Money Back Guarantee
- 365 Days Free Update
- 800,000+ Satisfied Customers

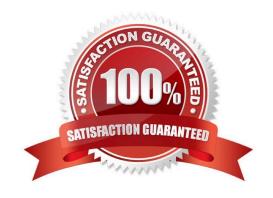

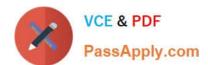

#### **QUESTION 1**

#### **HOTSPOT**

You are building a bot and that will use Language Understanding.

You have a LUDown file that contains the following content.

```
## Confirm
- confirm
- ok
- yes
## ExtractName
- call me steve !
- i am anna
(i'm|i am) {@PersonName.Any}[.]
- my name is {@PersonName.Any}[.]
## Logout
- forget me
- log out
## SelectItem
- choose last

    choose the {@DirectionalReference=bottom left}

- choose {@DirectionalReference=top right}

    i like {@DirectionalReference=left} one

## SelectNone
- none
@ ml DirectionalReference
@ prebuilt personName
```

Use the drop-down menus to select the answer choice that completes each statement based on the information presented in the graphic. NOTE: Each correct selection is worth one point.

Hot Area:

### https://www.passapply.com/ai-102.html

2024 Latest passapply Al-102 PDF and VCE dumps Download

#### Answer Area

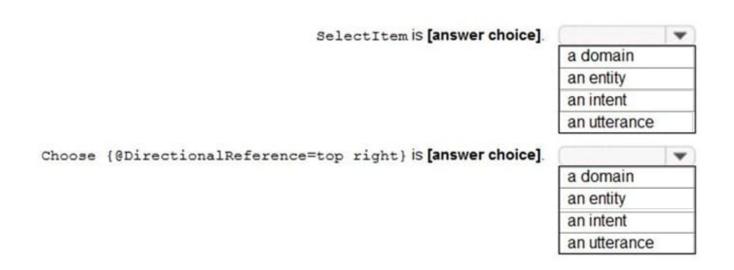

Correct Answer:

#### **Answer Area**

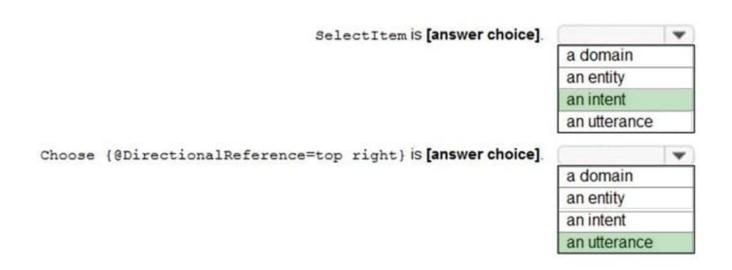

Reference: https://github.com/solliancenet/tech-immersion-data-ai/blob/master/ai-exp1/README.md

#### **QUESTION 2**

**HOTSPOT** 

You are developing a text processing solution.

You develop the following method.

#### https://www.passapply.com/ai-102.html 2024 Latest passapply AI-102 PDF and VCE dumps Download

| static void GetKeyPhrases (TextAnalyticsClient textAnalyticsClient, s                                     | string | text) |
|----------------------------------------------------------------------------------------------------|--------|-------|
| <pre>var response = textAnalyticsClient.ExtractKeyPhrases(text); Console.WriteLine("Key phrases:");</pre> |        |       |
| <pre>foreach (string keyphrase in response.Value) {</pre>                                                 |        |       |
| Console.WriteLine(\$"\t{keyphrase}"); }                                                                   |        |       |

You call the method by using the following code.

GetKeyPhrases(textAnalyticsClient, "the cat sat on the mat");

For each of the following statements, select Yes if the statement is true. Otherwise, select No.

NOTE: Each correct selection is worth one point.

Hot Area:

#### Answer Area

| Statements                                                               | Yes | No |
|--------------------------------------------------------------------------|-----|----|
| The call will output key phrases from the input string to the console.   | 0   | 0  |
| The output will contain the following words: the, cat, sat, on, and mat. | 0   | 0  |
| The output will contain the confidence level for key phrases.            | 0   | 0  |

Correct Answer:

## Answer Area

Statements

The call will output key phrases from the input string to the console.

The output will contain the following words: the, cat, sat, on, and mat.

The output will contain the confidence level for key phrases.

Box 1: Yes

The Key Phrase Extraction API evaluates unstructured text, and for each JSON document, returns a list of key phrases.

Box 2: No

\\'the\\' is not a key phrase.

# VCE & PDF PassApply.com

#### https://www.passapply.com/ai-102.html

2024 Latest passapply AI-102 PDF and VCE dumps Download

This capability is useful if you need to quickly identify the main points in a collection of documents. For example, given input text "The food was delicious and there were wonderful staff", the service returns the main talking points: "food" and

"wonderful staff".

Box 3: No

Key phrase extraction does not have confidence levels.

Reference:

https://docs.microsoft.com/en-us/azure/cognitive-services/text-analytics/how-tos/text-analytics-how-to-keyword-extraction

#### **QUESTION 3**

#### **HOTSPOT**

You need to develop code to upload images for the product creation project. The solution must meet the accessibility requirements.

How should you complete the code? To answer, select the appropriate options in the answer area.

NOTE: Each correct selection is worth one point.

Hot Area:

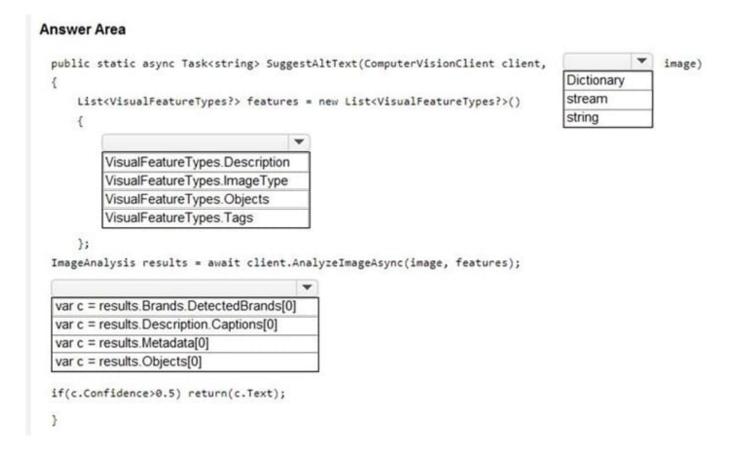

#### https://www.passapply.com/ai-102.html

2024 Latest passapply AI-102 PDF and VCE dumps Download

#### Correct Answer:

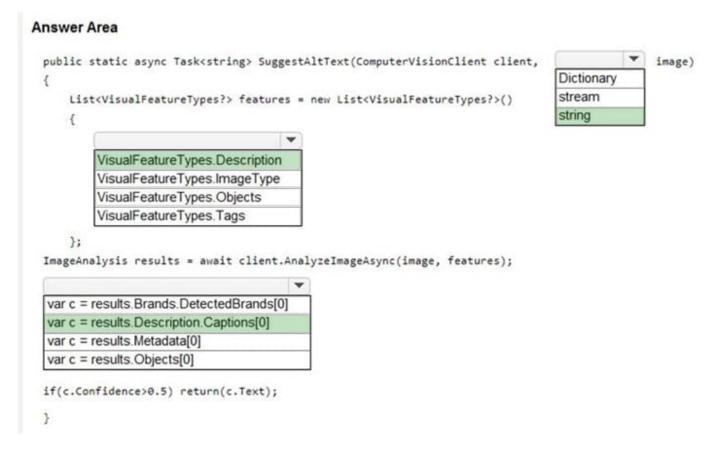

Reference: https://github.com/Azure-Samples/cognitive-services-dotnet-sdk-samples/blob/master/documentation-samples/quickstarts/ComputerVision/Program.cs

#### **QUESTION 4**

#### **HOTSPOT**

You are building a chatbot by using the Microsoft Bot Framework Composer.

You have the dialog design shown in the following exhibit.

#### https://www.passapply.com/ai-102.html

2024 Latest passapply AI-102 PDF and VCE dumps Download

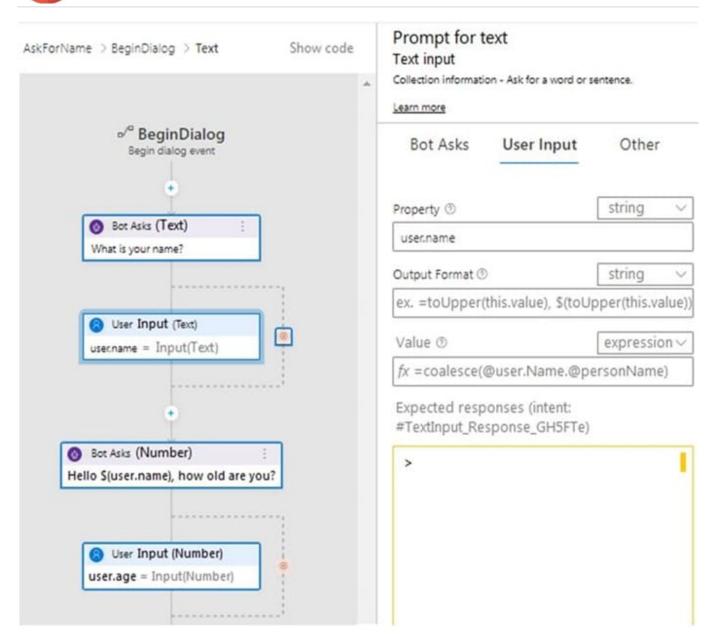

For each of the following statements, select Yes if the statement is true. Otherwise, select No. NOTE: Each correct selection is worth one point.

Hot Area:

#### **Answer Area**

| Answer Area                                                                                                    |     |    |  |
|----------------------------------------------------------------------------------------------------|-----|----|--|
| Statements                                                                                                    | Yes | No |  |
| user.name is an entity.                                                                                                    | 0   | 0  |  |
| The dialog asks for a user name and a user age and assigns appropriate values to the user.name and user.age properties.     | 0   | 0  |  |
| The chatbot attempts to take the first non-null entity value for userName or personName and assigns the value to user.name. | 0   | 0  |  |

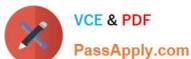

Correct Answer:

#### **Answer Area**

## Statements Yes No user.name is an entity. The dialog asks for a user name and a user age and assigns appropriate values to the user.name and user.age properties. The chatbot attempts to take the first non-null entity value for userName or personName and assigns the value to user.name.

Box 1: No

User.name is a property.

Box 2: Yes Box 3: Yes The coalesce() function evaluates a list of expressions and returns the first non-null (or nonempty for string) expression.

Reference: https://docs.microsoft.com/en-us/composer/concept-language-generation https://docs.microsoft.com/en-us/composer/concept-language-generation https://docs.microsoft.com/en-us/composer/concept-language-generation https://docs.microsoft.com/en-us/composer/concept-language-generation https://docs.microsoft.com/en-us/composer/concept-language-generation https://docs.microsoft.com/en-us/composer/concept-language-generation https://docs.microsoft.com/en-us/composer/concept-language-generation https://docs.microsoft.com/en-us/composer/concept-language-generation https://docs.microsoft.com/en-us/composer/concept-language-generation https://docs.microsoft.com/en-us/composer/concept-language-generation https://docs.microsoft.com/en-us/concept-language-generation https://docs.microsoft.com/en-us/concept-language-generation https://docs.microsoft.com/en-us/concept-language-generation https://docs.microsoft.com/en-us/concept-language-generation-generation-ge us/azure/data-explorer/kusto/query/coalescefunction

#### **QUESTION 5**

You need to create a visualization of running sales totals per quarter as shown in the following exhibit.

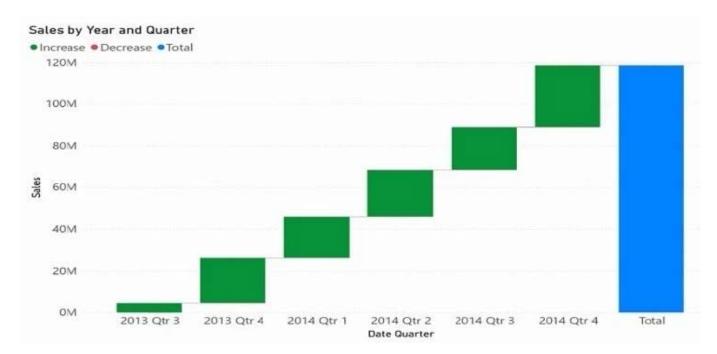

What should you create in Cower BI Desktop;1

A. a waterfall chart

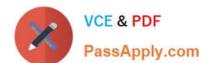

https://www.passapply.com/ai-102.html 2024 Latest passapply AI-102 PDF and VCE dumps Download

B. a ribbon chart

C. a bar chart

D. a decomposition tree

Correct Answer: C

Latest Al-102 Dumps

Al-102 Practice Test

AI-102 Exam Questions